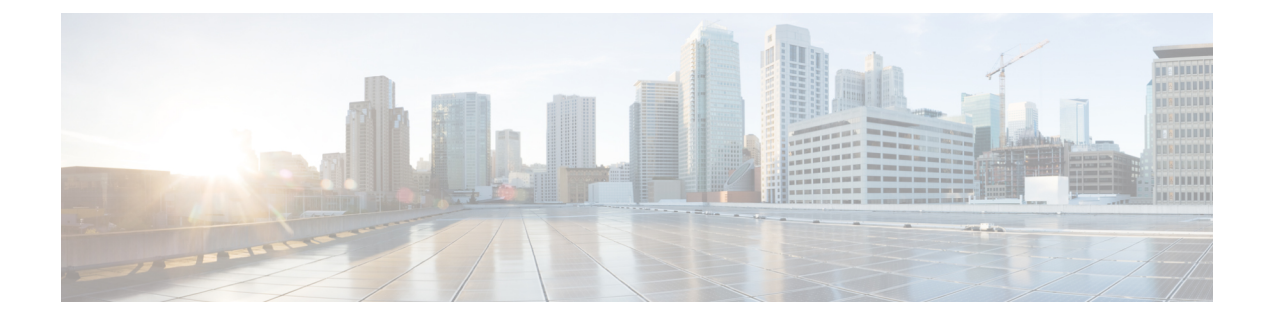

# ユーザ アイデンティティ ソース

ASA FirePOWER モジュールは、次のアイデンティティ ソースをサポートしています。

- 権限のあるユーザ エージェント レポートは、ユーザ認識とユーザ アクセス コントロール に関するユーザデータを収集します。ホストにログインまたはホストからログアウトする とき、またはActive Directoryクレデンシャルで認証するときにユーザをモニタするように ユーザ エージェントを設定するには、ユーザー [エージェントのアイデンティティ](#page-3-0) ソース (4 [ページ\)を](#page-3-0)参照してください。
- •権限のあるレポートは、Identity Services Engine (ISE) またはISE-PICレポートは、ユーザ 認識とユーザアクセスコントロールに関するユーザデータを収集します。ISE/ISE-PICが 展開されていて、Active Directory ドメイン コントローラ (DC) を使用した認証時にユー ザをモニタするようにISE/ISE-PICを設定する場合は、ISE/ISE-PIC[アイデンティティソー](#page-4-0) ス (5[ページ\)](#page-4-0) を参照してください。
- 権限のあるキャプティブポータル認証は、アクティブにネットワークのユーザを認証し、 ユーザ認識とユーザ制御に関するユーザ データを収集します。キャプティブ ポータル認 証を実行するために仮想ルータまたは FirePOWER Threat Defense デバイスを設定する場合 は、キャプティブ ポータル [アクティブ認証のアイデンティティ](#page-7-0) ソース (8ページ)を 参照してください。

これらのアイデンティティ ソースからのデータは、ASA FirePOWER モジュール ユーザ デー タベースおよびユーザ アクティビティ データベースに保存されます。データベース サーバ ク エリを設定すると、モジュールに新しいデータを自動的にダウンロードできます。

ASA FirePOWER モジュールでのユーザ検出の詳細については[、ユーザ検出の基本](asafps-local-mgmt-config-guide-v70_chapter24.pdf#nameddest=unique_389)を参照して ください。

- ユーザ アイデンティティ [ソースに関する問題のトラブルシューティング](#page-1-0) (2 ページ)
- ユーザー [エージェントのアイデンティティ](#page-3-0) ソース (4 ページ)
- ISE/ISE-PIC [アイデンティティ](#page-4-0) ソース (5 ページ)
- キャプティブ ポータル [アクティブ認証のアイデンティティ](#page-7-0) ソース (8 ページ)

## <span id="page-1-0"></span>ユーザアイデンティティソースに関する問題のトラブル シューティング

ライセンス:任意

ユーザ アイデンティティ ソースに関する問題のトラブルシューティングについては、次の各 項を参照してください。

#### ユーザ エージェント

ユーザエージェントの接続に関する問題が発生した場合は、*Firepower*ユーザエージェントコ ンフィギュレーション ガイドを参照してください。

ユーザ エージェントによって報告されるユーザ データに関する問題が発生した場合は、次の 点に注意してください。

• システムはデータがまだデータベースにないユーザエージェントユーザのアクティビティ を検出すると、サーバからそれらに関する情報を取得します。状況によっては、システム が Active Directory サーバからこの情報を正常に取得するために 60 分かかることもありま す。データ取得が成功するまで、ユーザ エージェント ユーザから見えるアクティビティ はアクセス コントロール ルールで処理され、Web インターフェイスに表示されません。

#### **ISE/ISE-PIC**

ISE/ISE-PIC 接続に問題が起こった場合は、次のことを確認してください。

- ISEとFirePOWERシステムを正常に統合するには、ISE内のpxGridアイデンティティマッ ピング機能を有効にする必要があります。
- すべての ISE システム証明書と FirePOWER Management Center 証明書には、**serverAuth** と **clientAuth** 拡張キー使用値が含まれている必要があります。
- ISE デバイスの時間は、FirePOWER Management Center の時間と同期されている必要があ ります。アプライアンスが同期されていないと、予想外の間隔でユーザのタイムアウトが 実行される可能性があります。
- 展開にプライマリとセカンダリの pxGrid ノードがある場合、両方のノードの証明書が同 じ認証局によって署名されている必要があります。
- 展開にプライマリとセカンダリの MNT ノードがある場合、両方のノードの証明書が同じ 認証局によって署名されている必要があります。

ISE/ISE-PIC によって報告されるユーザ データに関する問題が発生した場合は、次の点に注意 してください。

• システムはデータがまだデータベースにないISEユーザのアクティビティを検出すると、 サーバからそれらに関する情報を取得します。状況によっては、システムがActiveDirectory サーバからこの情報を正常に取得するために 60 分かかることもあります。データ取得が

成功するまで、ISEユーザから見えるアクティビティはアクセスコントロールルールで処 理され、Web インターフェイスに表示されません。

- LDAP、RADIUS、または RSA ドメイン コントローラで認証された ISE ユーザに対する ユーザ制御は実行できません。
- ASA FirePOWER モジュールは、ISE ゲスト サービス ユーザのユーザ データは受信しませ  $h_{\rm o}$
- 使用する ISE バージョンと設定は、FirePOWER システムでの ISE の使用方法に影響を与 えます。詳細については、ISE/ISE-PIC [アイデンティティ](#page-4-0) ソース (5ページ)を参照し てください。
- ISE-PIC は ISE 属性のデータを提供しません。

#### キャプティブ ポータル

キャプティブ ポータル認証に関する問題が発生した場合は、次の点に注意してください。

- キャプティブ ポータル サーバの時刻は、ASA FirePOWER モジュールの時刻と同期してい る必要があります。
- 設定済みの DNS 解決があり、Kerberos(または Kerberos をオプションとする場合は HTTP ネゴシエート)キャプティブ ポータルを実行するアイデンティティ ルールを作成する場 合は、キャプティブポータルデバイスの完全修飾ドメイン名(FQDN)を解決するように DNS サーバを設定する必要があります。FQDN は、DNS 設定時に指定したホスト名と一 致する必要があります。

ASA with FirePOWER Services デバイスの場合、FQDN は、キャプティブ ポータルに使用され るルーテッド インターフェイスの IP アドレスに解決される必要があります。

- Kerberos(または Kerberos をオプションとする場合は HTTP ネゴシエート)をアイデン ティティ ルールの [認証タイプ(Authentication Type)] として選択する場合は、選択する [レルム(Realm)] には、Kerberos キャプティブ ポータル アクティブ認証を実行できるよ うにするため、[AD 参加ユーザ名(AD Join Username)] および [AD 参加パスワード(AD Join Password) | が設定されている必要があります。
- アイデンティティルールの[認証タイプ(AuthenticationType)]として[HTTP基本(HTTP Basic)] を選択した場合、ネットワーク上のユーザはセッションがタイムアウトしたこと を認識しない場合があります。ほとんどのWebブラウザは、HTTP基本ログインからクレ デンシャルをキャッシュし、古いセッションがタイムアウトした後にシームレスに新しい セッションを開始するためにそのクレデンシャルを使用します。
- キャプティブ ポータルに使用する予定のデバイスにインライン インターフェイスとルー テッドインターフェイスの両方が含まれる場合、キャプティブポータルデバイス上でルー テッドインターフェイスだけを対象とするようにキャプティブポータルアイデンティティ ルールでゾーン条件を設定する必要があります。

## <span id="page-3-0"></span>ユーザー エージェントのアイデンティティ ソース

ライセンス:任意

ユーザ エージェントはパッシブ認証方式で、ASA FirePOWER モジュールでサポートされる権 限のあるアイデンティティ ソースの 1 つです。ASA FirePOWER モジュールと統合すると、 エージェントは、ホストにログインまたはホストからログアウトするとき、あるいは Active Directory クレデンシャルで認証するときにユーザをモニタします。ユーザ エージェントは失 敗したログイン試行を報告しません。ユーザエージェントから取得されたデータは、ユーザ認 識とユーザ制御に使用できます。パッシブ認証はアイデンティティポリシーで呼び出します。

ユーザ エージェントをインストールして使用することで、ユーザ制御を実行できます。つま り、エージェントがユーザと IP アドレスを関連付け、これによりユーザの条件によるアクセ スコントロールルールをトリガーできるようになります。1つのエージェントを使用して最大 5 つの Active Directory サーバ上のユーザ活動を監視できます。

ユーザ エージェントは段階的な設定が必要であり、以下が含まれます。

- エージェントがインストールされたコンピュータまたはサーバ。
- ASA FirePOWER モジュールおよびエージェントがインストールされたコンピュータまた は Active Directory サーバ間の接続。
- ASA FirePOWER モジュールおよびアイデンティティ レルム内のディレクトリとして設定 されたモニタ対象 LDAP サーバ間の接続。

段階的なユーザ エージェントの設定とサーバ要件の詳細については、ユーザ エージェント コ ンフィギュレーション ガイドを参照してください。

ASA FirePOWER モジュール接続は、ログインとログオフがユーザ エージェントによって検出 されたユーザのメタデータを取得可能にするだけでなく、アクセス コントロール ルール内で 使用するユーザとグループを指定するためにも使用されます。エージェントが特定のユーザ名 を除外するように設定されている場合、該当ユーザ名のログインデータはASA FirePOWERモ ジュールに報告されません。ユーザ エージェント データは、デバイスのユーザ データベース とユーザ アクティビティ データベースに保存されます。

ユーザ エージェントは \$ 記号で終わる Active Directory ユーザ名を ASA FirePOWER モジュー ルに送信できません。これらのユーザをモニタする場合は、最後の\$の文字を削除する必要が あります。 (注)

複数のユーザがリモートセッションを使用してホストにログインしている場合は、エージェン トがそのホストからのログインを正確に検出しない場合があります。これを回避する方法につ いては、ユーザ エージェント コンフィギュレーション ガイドを参照してください。

### ユーザ エージェント接続の設定

ライセンス:Control

#### はじめる前に

ユーザ アクセス コントロールを実装する場合は[、レルムの作成](asafps-local-mgmt-config-guide-v70_chapter25.pdf#nameddest=unique_192)の説明に従って、ユーザ エー ジェント接続用の Active Directory レルムを設定して有効にします。

ユーザ エージェント接続の設定方法:

- ステップ1 [Configuration] > [ASA FirePOWER Configuration] > [Integration]> [Identity Sources] の順に選択します。 > >
- ステップ **2** [Service Type] に [User Agent] を選択し、ユーザ エージェント接続を有効にします。 (注) 接続を無効にするには、[None] を選択します。
- ステップ **3** [Add New Agent] ボタンをクリックして、新しいエージェントを追加します。
- ステップ **4** エージェントをインストールするコンピュータの [Hostname] または [Address] を入力します。IPv4 アドレ スを使用する必要があります。IPv6 アドレスを使用してユーザ エージェントに接続するように ASA FirePOWER モジュールを設定することはできません。
- ステップ **5** [Add] をクリックします。
- ステップ **6** 接続を削除するには、削除アイコンをクリックして、削除を確認します。

次のタスク

• *Firepower*ユーザエージェントコンフィギュレーションガイドの説明に従い、ユーザエー ジェントの設定を続行します。

## <span id="page-4-0"></span>**ISE/ISE-PIC** アイデンティティ ソース

#### ライセンス:任意

Cisco Identity Services Engine (ISE) または ISE Passive Identity Connector (ISE-PIC) の展開を ASA FirePOWERモジュールと統合して、ISE/ISE-PICをパッシブ認証に使用できます。パッシ ブ認証はアイデンティティ ポリシーで呼び出します。

ISE/ISE-PIC は、信頼できるアイデンティティ ソースで、Active Directory(AD)、LDAP、 RADIUS、またはRSAによって認証するユーザに関するユーザ認識データを提供します。さら に、AD ユーザのユーザ制御を行えます。ISE/ISE-PIC は、ISE ゲスト サービス ユーザの失敗 したログイン試行またはアクティビティは報告しません。

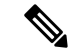

システムではマシンの認証とユーザが関連付けられないため、ASAFirePOWERモジュールは、 AD認証と同時に802.1xマシン認証をサポートすることはできません。802.1xアクティブログ インを使用する場合は、802.1xアクティブログイン(マシンとユーザの両方)だけを報告する ようにISEを設定します。このように設定すれば、マシンログインはシステムに1回だけ報告 されます。 (注)

Cisco ISE/ISE-PIC の詳細については、*Cisco Identity Services Engine* 管理者ガイドおよび *Identity Services Engine Passive Identity Connector*(*ISE-PIC*)のインストールおよび管理者ガイドを参照 してください。

ご使用の ISE/ISE-PIC バージョンと設定は、次のように ASA FirePOWER モジュールとの統合 や相互作用に影響を与えます。

- ISE/ISE-PICサーバとASA FirePOWERモジュールの時刻を同期させます。そうしないと、 システムが予期しない間隔でユーザのタイムアウトを実行する可能性があります。
- 多数のユーザ グループをモニタするように ISE/ISE-PIC を設定した場合、システムはメモ リ制限のためにグループに基づいてユーザマッピングをドロップすることがあります。そ の結果、レルムまたはユーザ条件を使用するアクセス コントロール ルールが想定どおり に適用されない可能性があります。
- ISE のバージョン 2.0 パッチ 4 には、IPv6 対応エンドポイントのサポートが含まれていま す。
- ISE-PIC は ISE 属性のデータを提供しません。

このバージョンのASA FirePOWERモジュールと互換性がある特定のバージョンのISE/ISE-PIC については、*Cisco Firepower* 互換性ガイドを参照してください。

ISE 接続を設定すると、ISE 属性データが ASA FirePOWER モジュール データベースに入力さ れます。ユーザ認識とユーザ制御に使用できるISE属性は、次のとおりです。これは、ISE-PIC ではサポートされません。

#### セキュリティ グループ タグ(**SGT**)

セキュリティ グループ タグ (SGT) は、信頼ネットワーク内におけるトラフィックの送信元 の権限を指定します。ユーザが TrustSec または ISE でセキュリティ グループを追加すると、 セキュリティグループアクセス (Cisco TrustSec と Cisco ISE の両方に共通の機能)が自動的 に SGT を生成します。SGA は、パケットがネットワークに入ると、SGT 属性を適用します。 ISE をアイデンティティ ソースとして設定するかまたはカスタム SGT オブジェクトを作成す ることで、アクセス コントロール用に SGT を使用できます。詳細については、ISE [SGT](asafps-local-mgmt-config-guide-v70_chapter10.pdf#nameddest=unique_116) およ びカスタム SGT [ルール条件を](asafps-local-mgmt-config-guide-v70_chapter10.pdf#nameddest=unique_116)参照してください。

SGTISE属性ルール条件は、ポリシー内で関連するアイデンティティポリシーの有無にかかわ らず設定できます。

#### エンドポイント ロケーション(ロケーション **IP** とも呼ばれる)

[Endpoint Location] 属性は Cisco ISE によって適用され、エンドポイント デバイスの IP アドレ スを特定します。

関連付けられたアイデンティティ ポリシーがあるポリシー内では、ロケーション IP を ISE 属 性ルール条件としてのみ設定できます。

#### エンドポイント プロファイル (デバイス タイプとも呼ばれる)

[Endpoint Profile] 属性は Cisco ISE によって適用され、各パケットのエンドポイント デバイス タイプを特定します。

関連付けられたアイデンティティ ポリシーがあるポリシー内では、デバイス タイプを ISE 属 性ルール条件としてのみ設定できます。

### **ISE/ISE-PIC** フィールド

次のフィールドを使用して ISE/ISE-PIC への接続を設定します。

#### **Primary and Secondary Host Name/IP Address**

プライマリ (およびオプションでセカンダリ) ISE サーバのホスト名または IP アドレス。

#### **pxGrid Server CA**

pxGridフレームワークの認証局。展開にプライマリとセカンダリのpxGridノードがある場合、 両方のノードの証明書が同じ認証局によって署名されている必要があります。

#### **MNT Server CA**

一括ダウンロード実行時の ISE 証明書の認証局。展開にプライマリとセカンダリの MNT ノー ドがある場合、両方のノードの証明書が同じ認証局によって署名されている必要があります。

#### **MC Server Certificate**

ISE への接続時、または一括ダウンロードの実行時に ASA FirePOWER モジュールが ISE に提 供する必要がある証明書およびキー。

**MC** サーバ証明書には、**clientAuth** 拡張キー使用値が含まれている必要があります。そうでな い場合、拡張キー使用値は含まれていてはなりません。

### **ISE Network Filter**

ISEがモニタするネットワークを制限するために設定できるオプションフィルタ。フィルタを 指定する場合、ISE はそのフィルタ内のネットワークをモニタします。次の方法でフィルタを 指定できます。

- すべて指定する場合はフィールドを空白のままにします。
- CIDR 表記を使用して単一の IPv4 アドレス ブロックを入力します。

• CIDR 表記を使用して IPv4 アドレス ブロックのリストをカンマで区切って入力します。

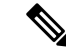

このバージョンの Firepower システムは、ISE のバージョンに関係なく、IPv6 アドレスを使用 したフィルタリングをサポートしません。 (注)

### **ISE/ISE-PIC** 接続の設定

ライセンス:Control

はじめる前に

• [レルムの作成の](asafps-local-mgmt-config-guide-v70_chapter25.pdf#nameddest=unique_192)説明に従って、レルムを設定します。アクセスコントロールルールでISE 属性条件を設定するには、その前にユーザによるダウンロード(自動またはオンデマン ド)が実行される必要があります。

SGT ISE 属性条件の設定を計画しているものの、ユーザ、グループ、レルム、エンドポイント ロケーション、またはエンドポイントプロファイルの条件の設定は計画していない場合、レル ムの設定はオプションです。 (注)

#### **ISE/ISE-PIC** 接続を設定するには

- ステップ 1 [Configuration] > [ASA FirePOWER Configuration] > [Integration] > [Identity Sources] の順に選択します。 > > >
- ステップ **2** [サービス タイプ(Service Type)] に [IdentityServices Engine] を選択し、ISE/ISE-PIC 接続を有効にします。

(注) 接続を無効にするには、[None] を選択します。

- ステップ **3** [Primary Host Name/IP Address] と、オプションで [Secondary Host Name/IP Address] を入力します。
- ステップ **4** [pxGrid Server CA]、[MNT Server CA]、および [MC Server Certificate] ドロップダウンリストから適切な証明 書を選択します。必要に応じて、追加アイコンをクリックして、オブジェクトをその場で作成します。
- <span id="page-7-0"></span>ステップ **5** オプションで、CIDR ブロック表記を使用して **ISE** ネットワーク フィルタを入力します。
- ステップ **6** 接続をテストする場合は、[Test] をクリックします。

## キャプティブ ポータル アクティブ認証のアイデンティ ティ ソース

ライセンス:任意

キャプティブ ポータルは、ASA FirePOWER モジュールでサポートされる権限のあるアイデン ティティ ソースの 1 つです。これは ASA FirePOWER モジュールでサポートされる唯一のアク ティブな認証方式であり、ユーザはデバイスを介してネットワークに対する認証を行うことが できます。

キャプティブ ポータル経由のアクティブ認証は、HTTP および HTTPS トラフィックのみで実 行されます。HTTPS トラフィックでキャプティブ ポータルを実行する場合は、キャプティブ ポータルを使用して認証するユーザから送信されたトラフィックを復号するための、SSLルー ルを作成する必要があります。

設定して展開すると、指定レルムのユーザはバージョン 9.5(2) 以降を実行しているルーテッド モードのASA FirePOWERデバイス経由で認証されます。キャプティブポータルから取得され た認証データは、ユーザ認識とユーザ制御に使用できます。

キャプティブポータルはまた、失敗した認証の試行を記録します。失敗した試行によって新し いユーザーがデータベース内のユーザーのリストに追加されることはありません。キャプティ ブ ポータルで報告される失敗した認証アクティビティのユーザー アクティビティ タイプは、 [Failed Auth User] です。

*ASA* ファイアウォール [コンフィギュレーション](https://www.cisco.com/c/en/us/support/security/asa-5500-series-next-generation-firewalls/products-installation-and-configuration-guides-list.html) ガイドの説明に従い、captive-portal ASA CLI コマンドを使用してアクティブ認証のキャプティブ ポータルを有効にします。

アイデンティティ ポリシーのキャプティブ ポータルの設定を続け、アイデンティティ ルール のアクティブ認証を呼び出します。アイデンティティ ポリシーは、アクセス コントロール ポ リシーで呼び出されます。詳細については、[キャプティブポータル\(アクティブ認証\)の設定](asafps-local-mgmt-config-guide-v70_chapter25.pdf#nameddest=unique_415) を参照してください。

キャプティブ ポータルは、設定された 1 つ以上のルーテッド インターフェイスがあるデバイ スによってのみ実行できます。

アクセス コントロール ルールおよび SSL ルールの次の要件に注意してください。

- HTTPS トラフィックでキャプティブ ポータルを使用してアクティブ認証を実行する場合 は、キャプティブポータルを使用して認証するユーザから送信されたトラフィックを復号 する SSL ルールを作成する必要があります。
- キャプティブ ポータル接続でトラフィックを復号する場合、キャプティブ ポータルに使 用するポート宛てのトラフィックを復号する SSL ルールを作成する必要があります。
- キャプティブ ポータルに使用する IP アドレスおよびポート宛てのトラフィックを許可す るようにアクセス コントロール ルールを設定する必要があります。宛先ポートがアクセ ス コントロール ポリシーで許可されない場合、トラフィックはキャプティブ ポータルを 使用して認証できません。

### **ASA FirePOWER** モジュール サーバのダウンロード

ライセンス:任意

ASAFirePOWERモジュールとLDAPまたはADサーバ間の接続により、特定の検出されたユー ザの、ユーザおよびユーザ グループのメタデータを取得できます。

- キャプティブ ポータルで認証されたか、あるいはユーザ エージェントまたは ISE/ISE-PIC で報告された LDAP および AD のユーザ。このメタデータは、ユーザ認識とユーザ制御に 使用できます。
- トラフィック ベースの検出により検出された POP3 と IMAP ユーザ ログイン (ユーザが LDAP または AD ユーザと同じ電子メール アドレスを持つ場合)。このメタデータは、 ユーザ認識に使用できます。

ASA FirePOWER モジュール ユーザ データベース サーバ接続は、レルム内のディレクトリと して設定します。ユーザ認識とユーザ制御のためにレルムのユーザおよびユーザグループデー タをダウンロードするには、[Download users and user groups for access control] チェックボック スをオンにする必要があります。

ASA FirePOWER モジュールは、ユーザごとに次の情報とメタデータを取得します。

- LDAP ユーザ名
- 姓と名
- 電子メール アドレス
- 部門
- 電話番号